## **Reconnecting TouchBistro**

## **Do you have Internet?**

You will need to reconnect your Internet modem if it's been disconnected.

To check that your WiFi is working, try to load www.touchbistro.com from a device connected to your WiFi

 $\hat{\cdot}$ 

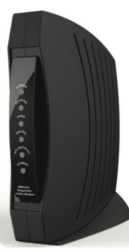

Internet Service Provider Modem. This would be provided to you from Rogers, Bell, Comcast, or Spectrum.

\*Image of modem may not look the same as the one provided by your service provider.\*

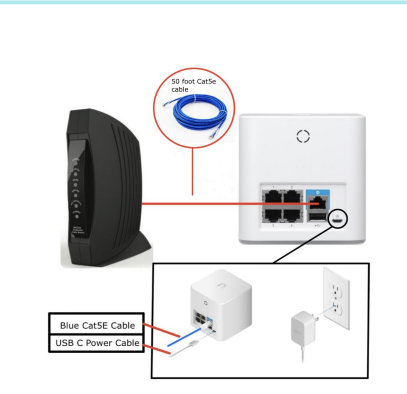

## **Were your Devices Disconnected?**

Begin by connecting the Amplifi/Airport Router to your Internet Service Provider Modem with an ethernet cable. **Ensure that you connect this cable to the WAN port on your TB Router**

*Then* connect the power cable to the Amplifi/Airport Router and plug it into the electrical outlet.

You can now reconnect your printers and other devices to your network.

*Note: If you have multiple Amplifi or Airport routers, you need to plug the main one in first then the other routers - then the devices. Ensure that the cable to the extender goes into the extender's WAN port*

**Please ensure All of your devices are connected to**  the same WiFi **network as your Amplifi/Airport**

## **Now that everything's reconnected..**

- On TouchBistro Login As Admin (ie. 1,2,3,4).
- Go into **Admin Settings > License** and tap **Refresh License**
- Tap on **Register** in the top left.
- Close a bill a receipt should print.

**Congratulations**, your TouchBistro system should now be connected and ready for use!